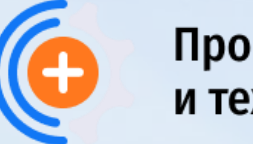

**Электронные медицинские книжки. Способы реализации требований приказа 90н**

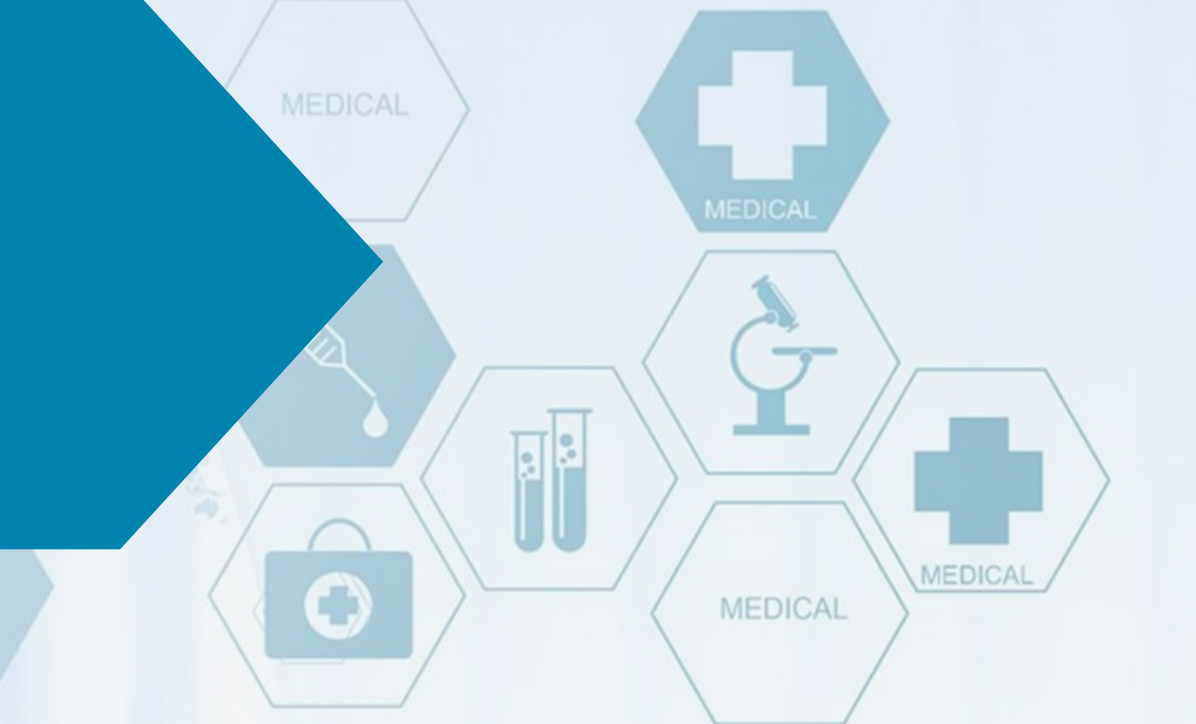

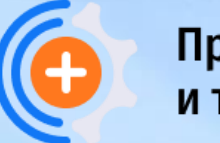

 $\frac{1}{2}$ В соответствии с приказом Минздрава России №90н от 18.02.2022 г. личные медицинские книжки могут быть оформлены в электронном виде, а с 01.09.2024 года будут оформляться только в форме электронного документа.

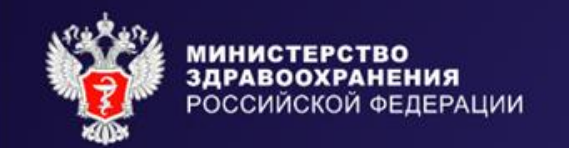

# И7. Электронные медицинские книжки

## Пугачев П.С.

Заместитель Министра здравоохранения Российской Федерации

28 июля 2023

#### Получение личной медицинской книжки в форме электронного документа в соответствии с приказом Минздрава России от 18.02.2022 № 90н

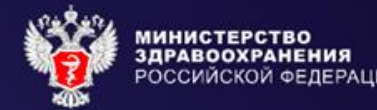

#### Минцифры России Электронное заявление на ЭЛМК  $\mathbf{G}^{(n)}$ Информирование о необходимости прохождения мед. обследования и адресах мед. организаций  $\bf(2)$ «Единый портал государственных Информирование о необходимости прохождения проф. гигиенической подготовки и аттестации, м местах их проведения и муниципальных услуг (функций)» Выдача личной мед. книжки в форме эл. документа **Роспотребнадзор** Минздрав России Медицинская организация Реестровая запись MUC / PMUC Предварительный (периодический) **MC** и) двухмерный штриховой код медицинский осмотр ŢΞ **ЕГИСЗ** Медицинское (обследование) заключение в форме СЭМД Электронная личная медицинская книжка в) отметки о перенесенных (а, б, в, г, д, е, ж, з, и, к, л) инфекционных заболеваниях; РЭМД г) отметки о профилактических прививках, включающие данные Сведения о профессиональной СЭМД (в-ж. к) о вакцинации и ревакцинации; Медицинское заключение гигиенической подготовке СЭМД Регистрация в форме СЭМД д) осмотры врачей-специалистов и аттестации работника СЭМД СМЭВ и краткое заключение; ЗСПД е) данные лабораторных **Уполномоченные** и инструментальных обследований; ж) заключения по результатам учреждения предварительных Предоставление сведений для формирования ЭЛМК или периодических медицинских ИНАЯ СИСТЕМА 10 Личное обращение для формирования ЭЛМК осмотров; а) сведения о владельце ЛМК (ФИО, дата рождения, место регистрации, Медицинское  $\leftarrow$ к) дата проведения очередного должность, ИНН, ОГРН работодателя или ИП; заключение Прохождение проф. гигиенической подготовки периодического медицинского в форме СЭМД б) отметки о переходе на работу к другому работодателю; и аттестации осмотра; з) сведения о проф. гигиенической подготовке и аттестации; Выписка из реестра ЭЛМК на бумажном

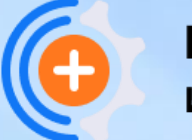

### **Кого это касается:**

Под действие приказа №90н подпадают периодические (предварительные) медицинские осмотры, проводящиеся для оформления электронной медицинской книжки по 4-м группам профессий:

- все что связано с хранением, транспортировкой, приготовлением и реализацией продовольствия
- сотрудники ЖКХ
- сотрудники занятые в водоподготовке
- сотрудники образовательных организаций

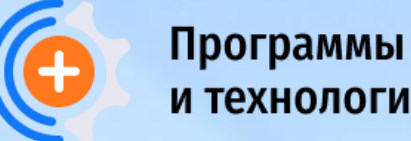

### **ЧТО МЫ ПРЕДЛАГАЕМ:**

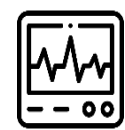

В медицинской организации МО уже установлена МИС «Инфоклиника» настраиваем СЭМД «Медицинское заключение по результатам предварительного (периодического) медицинского осмотра (обследования) (CDA) Редакция 2 (СЭМД)» и подключаем к РЭМД.

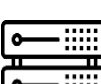

Информационная система в МО не умеет формировать СЭМД или нет информационной системы вообще – устанавливаем рабочее место МИС «Инфоклиника», подключенное к РЭМД, для формирования СЭМД по всем правилам Минздрава РФ и Роспотребнадзора.

В МО есть другая информационная система, которая умеет формировать СЭМД и подписывать его, но нет сетевой связанности с РЭМД – организуем защищенное подключение этой МИС с ЕГИСЗ.

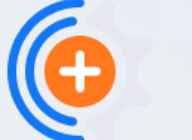

### **СХЕМА ПОДКЛЮЧЕНИЯ К РЭМД С ИСПОЛЬЗОВАНИЕМ МИС ИНФОКЛИНИКА**

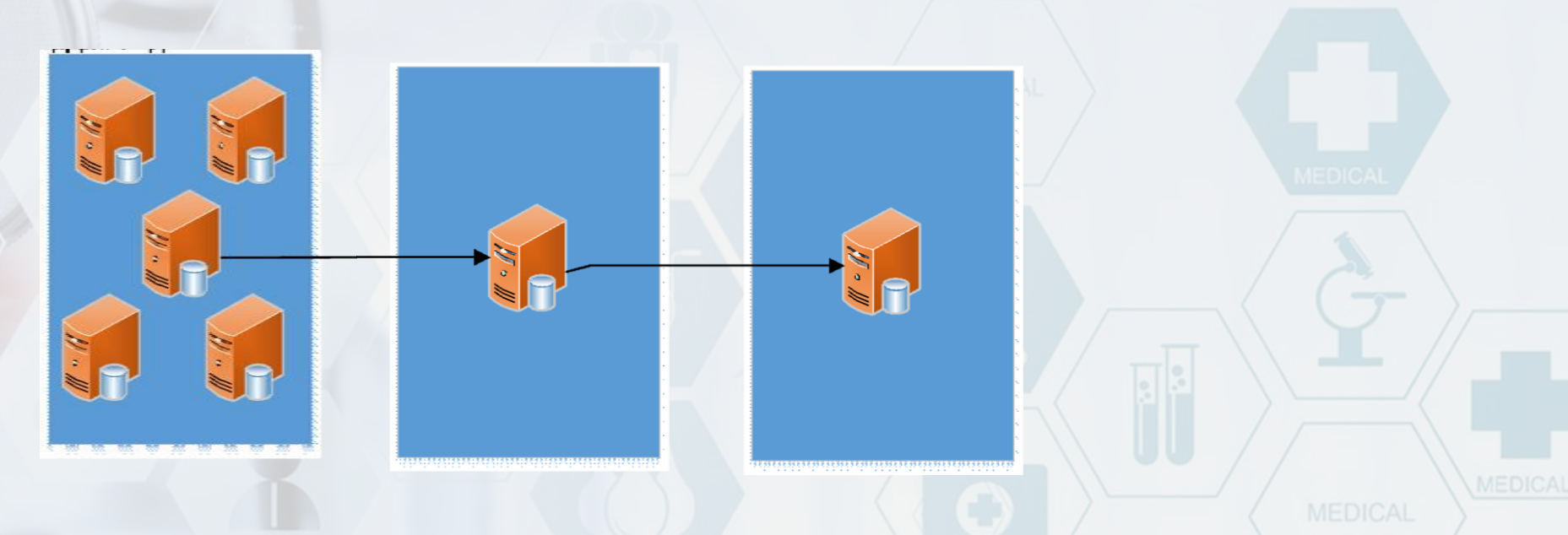

Портал ИНФОКЛИНИКА.RU аттестован как иная информационная система в рамках ЕГИСЗ

**Порядок подключения к РЭМД для выполнения требований Приказа №90н с использованием МИС «ИНФОКЛИНИКА»:**

1. Определить ответственного со стороны МО

2. Оформить заявку на подключение по адресу https://infoclinica.ru/mbook/

3. В ответ Подрядчик пришлет: коммерческое предложение, договор на комплект программного обеспечения МИС «Инфоклиника», договор на сервис интеграции с РЭМД, форму заявки на подключение к РЭМД.

4. Подписать договоры и оформить заявку на подключение к РЭМД по форме. Оформленные документы отправить Подрядчику

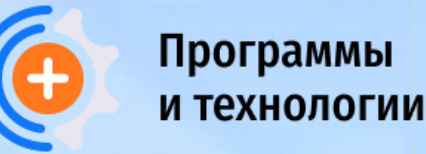

**Порядок подключения к РЭМД для выполнения требований Приказа 90н с использованием МИС «ИНФОКЛИНИКА»:**

5. Подрядчик дооформляет заявку на подключение к РЭМД со своей стороны и направляет заявку в ЕГИСЗ на согласование

6. Пока оформляется подключение к ЕГИСЗ МО должен подготовить **рабочую станцию** в соответствии с техническими требованиями:

- Минимальная конфигурация: 2-х ядерный процессор с тактовой частотой не менее 1.8GHz, жесткий диск 60GB, оперативная память 2GB.
- Операционная система одна из поддерживаемых: Windows 10, Windows Server 2012R2, Windows Server 2016, Windows Server 2016, Windows Server 2019
- Доступ в интернет 24/7

Более подробные технические требования приведены в Приложении 11 к Договору на комплект программного обеспечения

По готовности рабочей станции - сообщить Подрядчику, что рабочая станция готова

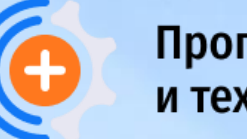

**Порядок подключения к РЭМД для выполнения требований Приказа 90н с использованием МИС «ИНФОКЛИНИКА»:**

- 7. Подрядчик разворачивает комплект ПО:
- МИС «Инфоклиника»,
- средства защиты для организации защищенного канала связи МагПро (лицензия включена в сервис интеграции с РЭМД),
- демонстрационную версию криптопровайдера КриптоПро CSP (МО должна будет купить и самостоятельно установить лицензию на КриптоПро на эту рабочую станцию в течение 30 дней)

8. Пока оформляется подключение к ЕГИСЗ МО должна дополнительно:

- Проверить данные о МО в Федеральном реестре медицинских организаций (ФРМО) и Федеральном регистре медицинских работников (ФРМР)
- Проверить, что Председатель комиссии в ФРМР имеет правильную должность.

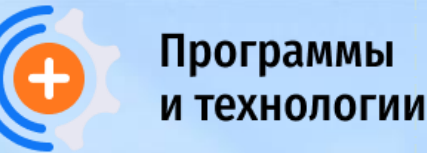

**Порядок подключения к РЭМД для выполнения требований Приказа 90н с использованием МИС «ИНФОКЛИНИКА»:**

- 8. Пока оформляется подключение к ЕГИСЗ МО должна дополнительно (продолжение):
- Подготовить Усиленную квалифицированную электронную подпись (УКЭП) врачей и Председателя комиссии
- Подготовить **УКЭП медицинской организации** по одному из вариантов:
	- Оформить обезличенную УКЭП ЧУЗ (оформляется в ФНС)
	- Предоставить ключ директора/главного врача ЧУЗ

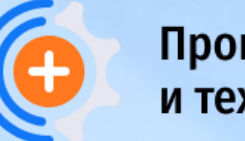

**Порядок подключения к РЭМД для выполнения требований Приказа 90н с использованием МИС «ИНФОКЛИНИКА»:**

9. Как только Подрядчик получает от Минздрава РФ согласование подключения МО к РЭМД, сообщает об этом ответственному со стороны ЧУЗ.

10. Ответственный со стороны МО, получив информацию о согласовании, выбирает на ресурсе https://corp.infoclinica.ru удобное время для проведения настройки и инструктажа (реквизиты доступа к ресурсу подрядчик предоставит ответственному лицу).

11. В выбранное МО время Подрядчик проводит настройку совместно с ответственным лицом (в дальнейшем это лицо самостоятельно поддерживает справочники системы в актуальном состоянии) и инструктаж, передает инструкции по использованию.

В процессе настройки и инструктажа оформляется первый СЭМД и отправляется на регистрацию в РЭМД.

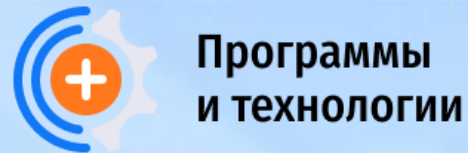

**Сколько времени занимает подключение(для автономного рабочего места):**

Предоставление КП, договора и формы заявки на подключение к РЭМД – 1 день

Согласование заявки в ЕГИСЗ - от 1 дня до 2-3 недель

Настройка – от 1 до 4 дней.

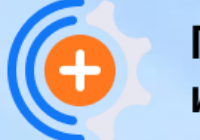

### **Контакты**

Программы и технологии: +7 495 369-21-40, 8 800 301-03-63

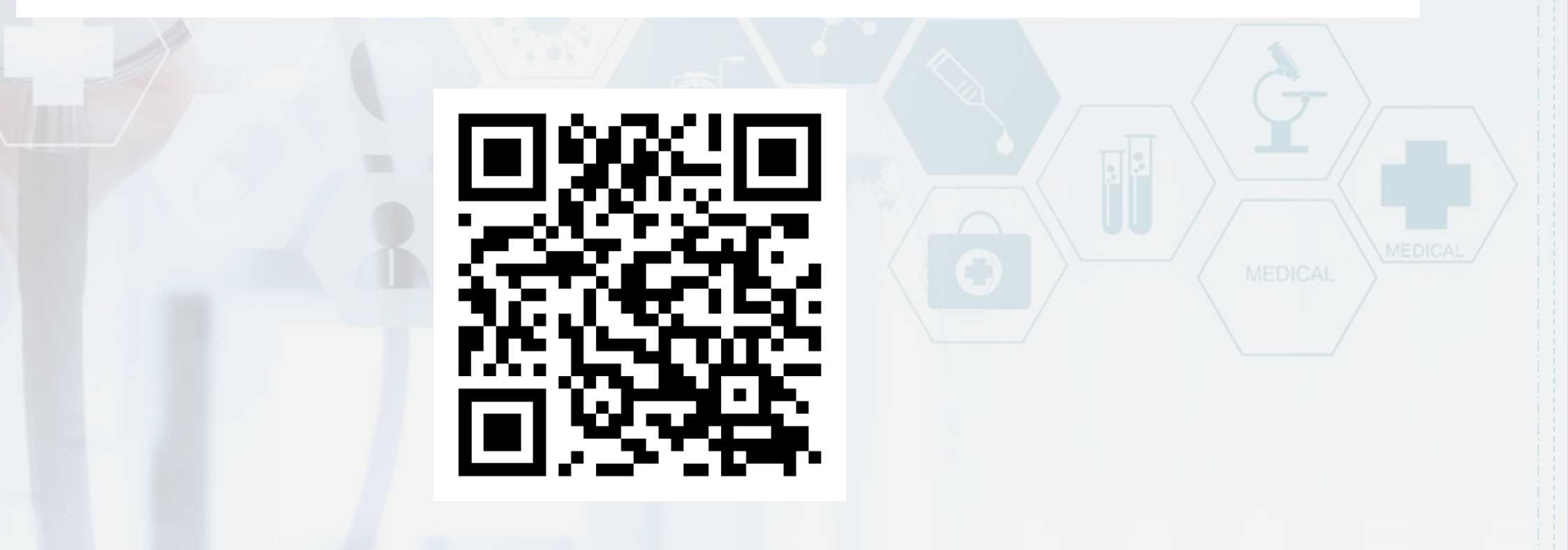